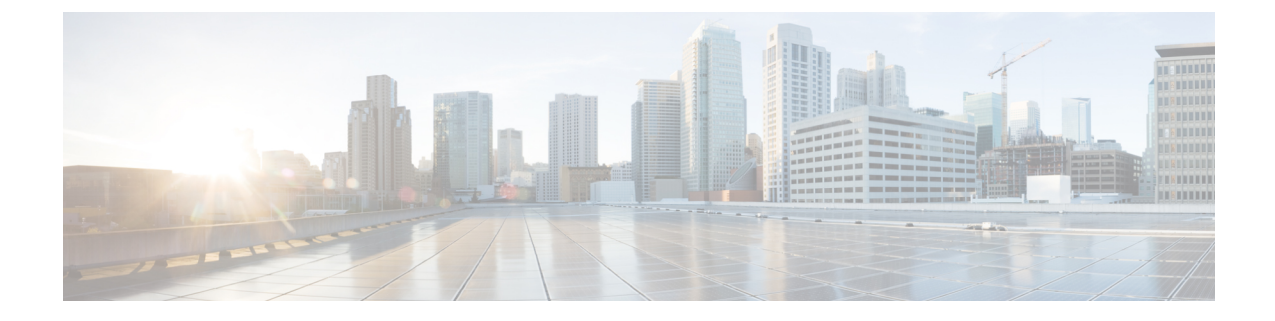

# 高度なルーティングの設定

- 高度なルーティングの概要 (1 ページ)
- 高度なルーティングの要件 (2 ページ)
- 高度ルーティング設定のタスク フロー (2 ページ)

# 高度なルーティングの概要

以下の接続タイプをシステムが確立する際の方法を指定するには、高度なルーティングを設定し ます。

- クラスタ内のIM and Presence Service ノード間のクラスタ内接続。
- 同じプレゼンス ドメインを共有する IM and Presence Service クラスタ間のクラスタ間接続。
- 異なるプレゼンスドメイン間のフェデレーション接続のSIPスタティックルート。スタティッ ク ルートは、固定パスであり、ダイナミック ルートよりも優先されます。

#### クラスタ内およびクラスタ間

クラスタ間接続およびクラスタ内接続を確立する 2 つのモード:

- マルチキャスト DNS (MDNS): MDNS ルーティングは DNS レコードを使用してノード間 の接続をセットアップします。クラスタ内のすべてのノードが同じマルチキャスト ドメイン 内に存在する場合、MDNS ルーティングを使用することができます。
- ·ルータ間(デフォルトオプション):ルータ間接続では、IPアドレスとユーザ情報を使用し て、ノード間の接続をダイナミックに構成します。クラスタ内のノードが同じマルチキャス ト ドメイン内にない場合、または別のサブネットにある場合に、ルータ間接続を使用しま す。

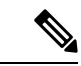

XCP ルート ファブリックに参加する新しい XCP ルータをシームレスにサポートできるため、 MDNS ルーティングが推奨されます。 (注)

## 高度なルーティングの要件

ルーティングの設定する前に、システムがこういった要件を満たしていることを確認してくださ い。この要件は、MDNS ルーティングまたはルータ間といった使用するルーティング方法の種類 によって異なります。

#### **MDNS** ルーティングの要件

要件:

- IOSネットワークで設定されているマルチキャストDNSを使用する必要があります。ネット ワークでマルチキャストDNSを無効にすると、MDNSパケットはクラスタ内の他のノードに 到達できません。マルチキャストがデフォルトで有効に設定されていたり、ネットワーク内 の特定領域で有効になっているネットワークもあります。たとえば、クラスタ ノードを含む 領域で有効になっている場合もあります。このようなネットワークでは、MDNS ルーティン グを使用するために、ネットワークで追加設定を行う必要はありません。ネットワークでマ ルチキャスト DNS が無効になっている場合、MDNS ルーティングを使用するには、ネット ワーク機器の設定変更を実行する必要があります。
- すべてのノードが同じマルチキャスト ドメイン内にあることを確認します。

#### ルータ間ルーティングの前提条件

ネットワーク内で使用可能な DNS の場合、クラスタノード名に IP アドレス、ホスト名、または Fqdn を使用できます。ただし、ネットワーク内で DNS が利用できない場合は、ノード名に IP ア ドレスを使用する必要があります。

ノード名に IP アドレスを使用するようにリセットする必要がある場合は、[http://www.cisco.com/c/](http://www.cisco.com/c/en/us/support/unified-communications/unified-communications-manager-callmanager/products-maintenance-guides-list.html) [en/us/support/unified-communications/unified-communications-manager-callmanager/](http://www.cisco.com/c/en/us/support/unified-communications/unified-communications-manager-callmanager/products-maintenance-guides-list.html)

[products-maintenance-guides-list.html](http://www.cisco.com/c/en/us/support/unified-communications/unified-communications-manager-callmanager/products-maintenance-guides-list.html)の *Cisco Unified Communications Manager* および *IM and Presence Service* の *IP* アドレスとホスト名変更ガイド の「ノード名の変更」のトピックを参照してくださ い。

# 高度ルーティング設定のタスク フロー

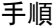

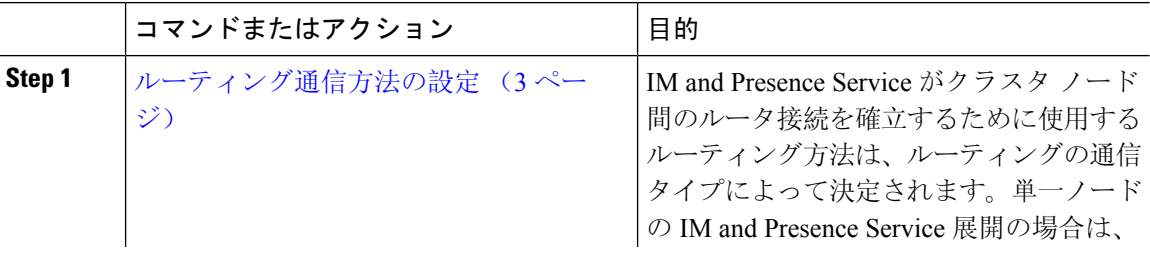

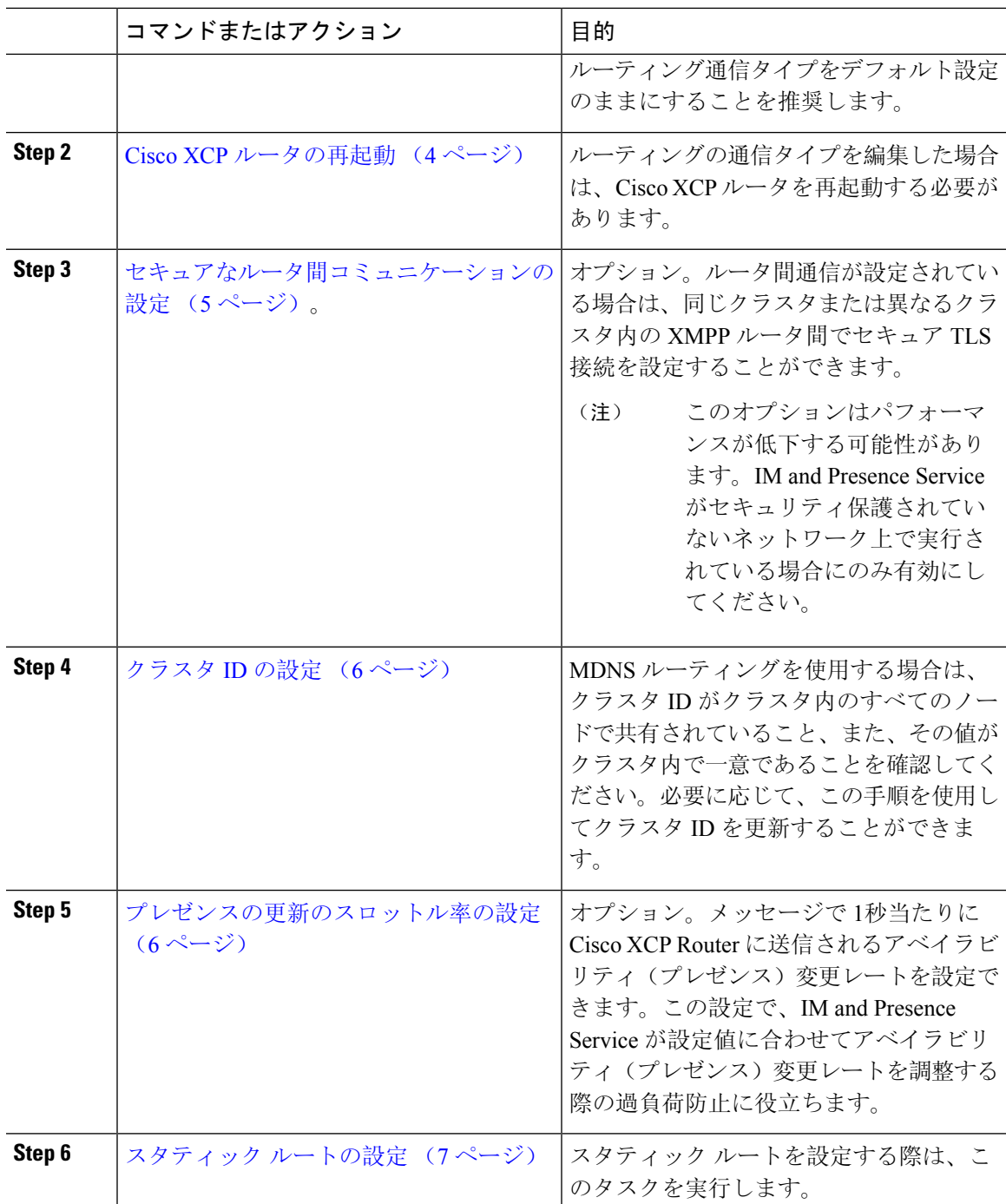

## ルーティング通信方法の設定

IM and Presence Service がクラスタ ノード間のルータ接続を確立するために使用するルーティング 方法は、ルーティングの通信タイプによって決定されます。単一ノードの IM and Presence Service 展開の場合は、ルーティング通信タイプをデフォルト設定のままにすることを推奨します。

 $\triangle$ 

クラスタ設定を完了し、IM and Presence Service 展開へのユーザトラフィックの受け入れを開始す る前に、ルーティング通信タイプを設定する必要があります。 注意

#### 始める前に

MDNS ルーティングを使用する場合は、IOS ネットワーク全体で MDNS を有効にする必要があり ます。

#### 手順

- **Step 1** IM and Presence データベース パブリッシャ ノードで、Cisco Unified CM IM and Presence Administration にログインします。
- **Step 2 [System**(システム)**]** > **[Service Parameters**(サービス パラメータ)**]** を選択します。
- **Step 3** サーバ ドロップダウン リスト ボックスから、IM and Presence Service ノードを選択します。
- **Step 4** サービス ドロップダウン リストから**Cisco XCP Router**を選択します。
- **Step 5 XCP Router** グローバル設定(**Clusterwide**)の下でルーティング タイプに ルーティング通信タイ プ サービス パラメータを選択します。
	- マルチキャスト**DNS**(**MDNS**):クラスタのノードが同じマルチキャストドメインにある場 合は、マルチキャスト DNS 通信を選択します。
	- •ルータ間(自動): クラスタのノードが同じマルチキャスト ドメイン内にない場合、ルータ 間通信を選択します。これがデフォルト設定です。
		- ルータ間接続を使用する場合の展開では、IM and Presence Service が XCP ルート ファブリックを確立する間に、パフォーマンスのオーバーヘッドが追加で発生し ます。 (注)
- **Step 6 [**保存(**Save**)**]** をクリックします。

#### 次のタスク

この設定を編集した場合は、以下が必要となります。 Cisco XCP ルータの再起動 (4 ページ)

### **Cisco XCP** ルータの再起動

ルーティングの通信タイプを編集した場合は、Cisco XCP ルータ サービスを再起動する必要があ ります。

#### 始める前に

ルーティング通信方法の設定 (3 ページ)

#### 手順

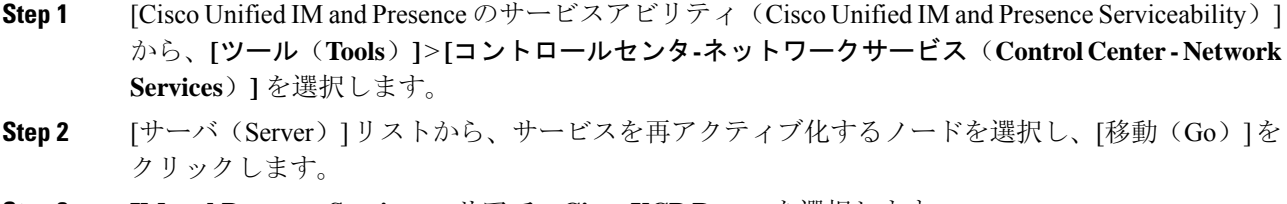

- **Step 3 IM and Presence Services** エリアで、**Cisco XCP Router**を選択します。
- **Step 4** [再起動 (Restart) ] をクリックします。

#### 次のタスク

ルータ間のルーティングが設定されている場合は、セキュアなルータ間コミュニケーションの設 定 (5 ページ)。

MDNS ルーティングが設定されている場合は、クラスタ ID の設定 (6 ページ)。

## セキュアなルータ間コミュニケーションの設定

ルーター間通信が設定されている場合は、このオプション手順を使えば、同じクラスタ内または 異なるクラスタ内の XMPP ルータ間でセキュア TLS 接続を使用することができます。IM and PresenceService は XMPP 証明書を XMPP 信頼証明書として自動的にクラスタ内またはクラスタ間 で複製します。

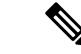

このオプションは、パフォーマンスが低下する場合があります。IMandPresenceサービスがセキュ リティ保護されていないネットワーク上で実行されている場合にのみ有効にしてください。 (注)

#### 手順

- **Step 1** Cisco Unified CM IM and Presence 管理で、システム > セキュリティ > 設定を選択します。
- **Step 2 XMPP** ルータツールータ セキュア モードの有効化 のチェック ボックスをオンにします。
- **Step 3** [保存(Save)] をクリックします。

#### 次のタスク

プレゼンスの更新のスロットル率の設定 (6 ページ)

## クラスタ **ID** の設定

MDNS ルーティングを使用する場合は、クラスタ **ID** がクラスタ内のすべてのノードで共有され ていること、また、その値がクラスタ内で一意であることを確認してください。必要に応じて、 この手順を使用してクラスタ **ID**を更新することができます。

インストール時に、システムはデフォルトの固有のクラスタ **ID**を IM and Presence Service クラス タに割り当てます。変更の必要がある場合以外は、デフォルトの設定値をそのままにしておくこ とを推奨します。 (注)

#### 手順

- **Step 1** IM and Presence データベース パブリッシャ ノードで、Cisco Unified CM IM and Presence 管理にロ グインします。
- **Step 2** プレゼンス > 設定 > 標準設定を選択します。
- **Step 3** クラスタ **ID** フィールドの値を確認します。ID を編集する必要がある場合は、新しい値を入力し ます。

IM and Presence サービスは、クラスタ ID 値でのアンダースコア文字()を許可しません。クラ スタ ID 値にこの文字が含まれていないことを確認します。

**Step 4 [保存 (Save)** ] をクリックします。 クラスタ **ID**を編集した場合は、新しい設定がすべてのクラスタ ノードに複製されます。

#### 次のタスク

プレゼンスの更新のスロットル率の設定 (6 ページ)

## プレゼンスの更新のスロットル率の設定

このオプショナルの設定手順で、メッセージで1秒当たりにCisco XCPRouterに送信されるアベイ ラビリティ(プレゼンス)変更レートを設定します。この設定で、IM and Presence Service が設定 値に合わせてアベイラビリティ(プレゼンス)変更レートを戻す際の過負荷防止に役立ちます。

手順

**Step 1** [Cisco Unified CM IM and Presence の管理 (Cisco Unified CM IM and Presence Administration)] で、 **[**システム(**System**)**]** > **[**サービス パラメータ(**Service Parameters**)**]** を選択します。

**Step 2** [サーバ(Server)] ドロップダウン リスト ボックスから、[IM and Presence サービス(IM and Presence Service) | ノードを選択します。

- **Step 3** サービス ドロップダウン リスト ボックスから、**Cisco** プレゼンス エンジンを選択します。
- **Step 4 Clusterwide** パラメータ セクションで、プレゼンス変更スロットル率 サービス パラメータを編集 します。有効な範囲は 10 ~ 100 で、デフォルト設定は 50 です。
- **Step 5 [**保存(**Save**)**]** をクリックします。

#### 次のタスク

フェデレーション接続にSIPスタティックルートを設定する必要がある場合は、スタティックルー トの設定 (7 ページ)。

## スタティック ルートの設定

#### 手順

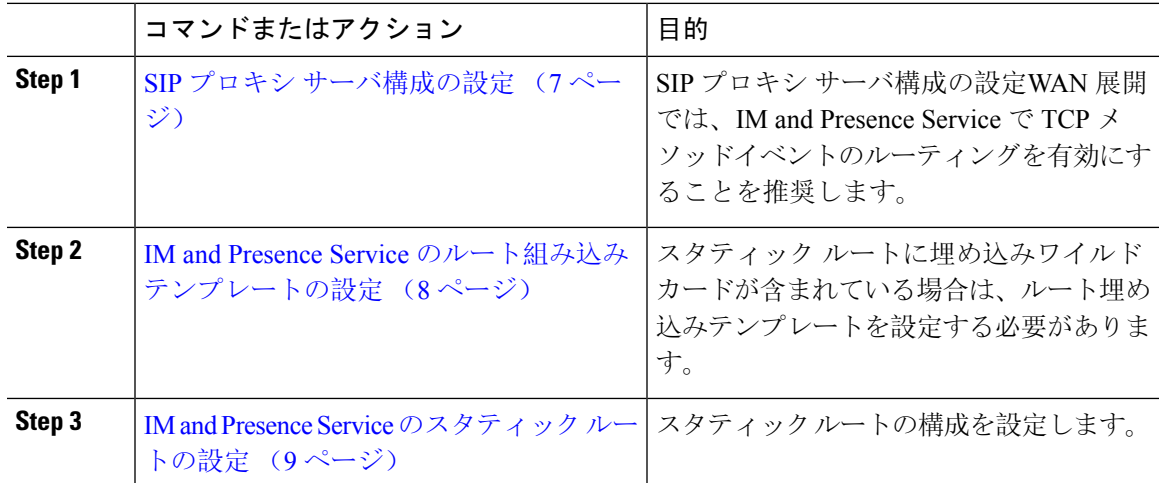

### **SIP** プロキシ サーバ構成の設定

#### 手順

- **Step 1 Cisco Unified CM IM and Presence** 管理で、プレゼンス > ルーティング > 設定を選択します。
- **Step 2** [Method/Event Routing Status(メソッド/イベント ルーティングのステータス)] で **[On**(オン)**]** を選択します。WAN 展開では、IM and Presence Service で TCP メソッドイベントのルーティング を設定することを推奨します。
- **Step 3** [優先プロキシサーバ(PreferredProxyServer)]で**[**デフォルト**SIP**プロキシ**TCP**リスナー(**Default SIP Proxy TCP Listener**)**]** を選択します。
- **Step 4** [保存(Save)] をクリックします。

#### **IM and Presence Service** のルート組み込みテンプレートの設定

スタティック ルートに埋め込みワイルドカードが含まれている場合は、ルート埋め込みテンプ レートを設定する必要があります。

#### 手順

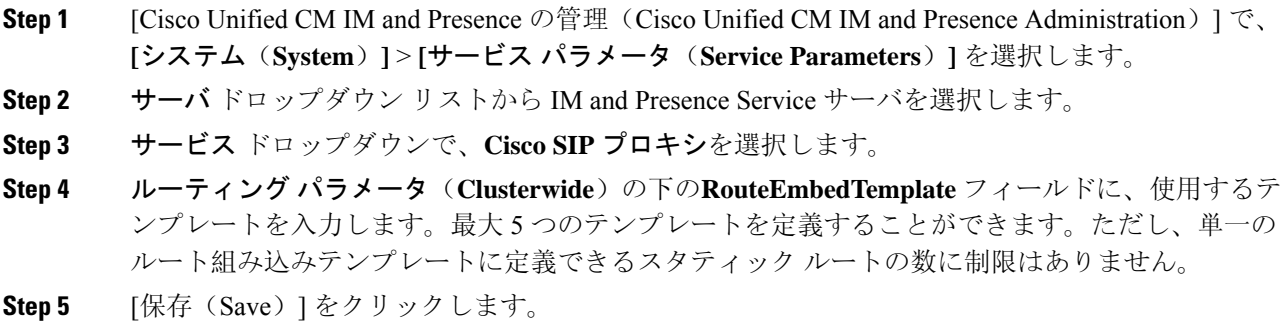

#### 次のタスク

IM and Presence Service のスタティック ルートの設定 (9 ページ)

#### ルート組み込みテンプレート

組み込みのワイルドカードを含む任意のスタティック ルート パターンのルート組み込みテンプ レートを定義する必要があります。ルート組み込みテンプレートには、組み込みのワイルドカー ドの先頭の数字、数字の長さ、および場所に関する情報が含まれます。ルート組み込みテンプレー トを定義する前に、次のサンプル テンプレートを考慮してください。

ルート組み込みテンプレートを定義する際、「.」に続く文字は、スタティックルートの実際のテ レフォニーの数字と一致しなければなりません。以下のルート組み込みテンプレートの例では、 これらの文字を「 x 」で表しています。

#### サンプル ルート組み込みテンプレート **A**

ルート組み込みテンプレート: 74..78xxxxx\*

このテンプレートでは、IM and Presence Service は、組み込みのワイルドカードでスタティック ルートの次のセットを有効にします。

表 **<sup>1</sup> :** 組み込みワイルドカードで設定したスタティック ルート **-** テンプレート **A**

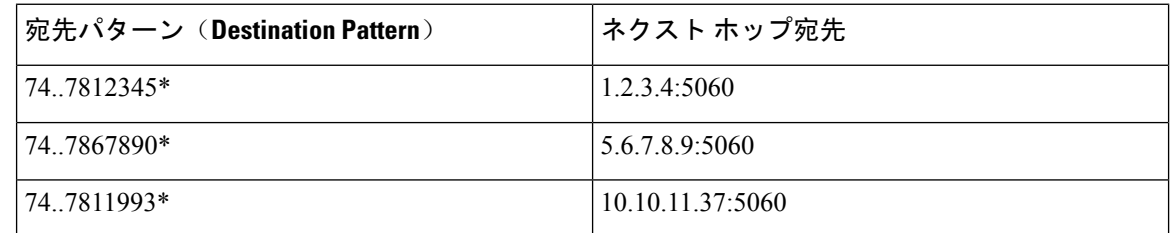

このテンプレートでは、IM and Presence Service は次のスタティック ルート エントリを有効にし ません。

- 73..7812345\*(最初の文字列がテンプレートで定義されている「74」ではない)
- 74..781\*(宛先パターンの数字の長さがテンプレートと一致しない)
- 74…7812345\*(ワイルドカードの数がテンプレートと一致しない)

#### サンプル ルート組み込みテンプレート **B**

ルート組み込みテンプレート:471….xx\*

このテンプレートでは、IM and Presence Service は、組み込みのワイルドカードでスタティック ルートの次のセットを有効にします。

表 **2 :** 組み込みワイルドカードで設定したスタティック ルート **-** テンプレート **B**

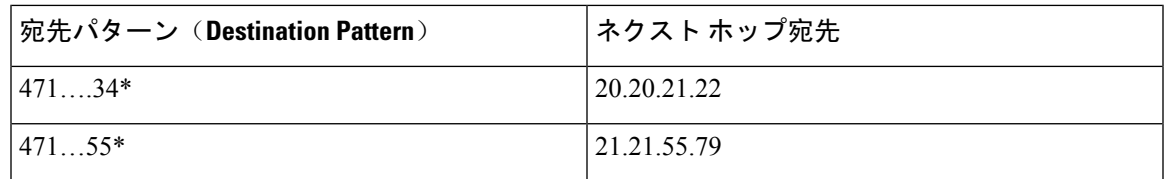

このテンプレートでは、IM and Presence Service は次のスタティック ルート エントリを有効にし ません。

• 47…344\*(最初の文字列がテンプレートで定義されている「471」ではない)

• 471…4\*(文字列の長さがテンプレートと一致しない)

• 471.450\*(ワイルドカードの数がテンプレートと一致しない)

#### **IM and Presence Service** のスタティック ルートの設定

スタティック ルートを設定するには、次の手順を使用します。フィールドとその設定を含むヘル プは、オンライン ヘルプを参照してください。

#### 手順

- **Step 1 Cisco Unified CM IM and Presence** 管理で、ルーティング > スタティック ルートを選択します。
- **Step 2** [新規追加(Add New)]をクリックします。
- **Step 3** 接続先パターンで、ルート パターンを入力します。
- **Step 4** ネクスト ホップ フィールドに以下のホップの IP アドレスを入力します。
- **Step 5** ネクストホップのポートで、ネクストホップのサーバの接続先ポートを入力します。デフォルト のポートは 5060 です。
- **Step 6** ルート タイプ ドロップダウンで、ルート タイプにユーザ あるいは ドメインを選択します。
- **Step 7** プロトコル タイプ ドロップダウン リスト ボックスで、スタティック ルートのプロトコルに、 **TCP**、**UDP**、あるいは**TLS**のいずれかのプロトコルを選択します。
- **Step 8** スタティック ルート設定 ウィンドウで、残りのフィールド入力を完了します。
- **Step 9** [保存 (Save)] をクリックします。

#### スタティック ルート パラメータの設定

次の表は、IM andPresenceServiceで設定できるスタティックルートパラメータ設定の一覧です。

表 **3 : IM and Presence Service** のスタティック ルート パラメータ設定

| フィールド                              | 説明                                                                                                    |
|------------------------------------|----------------------------------------------------------------------------------------------------|
| 宛先パターン<br>(Destination<br>Pattern) | 着信番号のパターンを255文字以内で指定します。                                                                                                    |
|                                    | SIP プロキシでは、100 本のスタティック ルートにだけ同じルート パター<br>ンを割り当てることができます。この制限を超えた場合、IM and Presence<br>Service はエラーをログに記録します。                                                                                                    |
|                                    | ワイルドカードの使用方法                                                                                                    |
|                                    | 単一文字のワイルドカードとして「.」を、複数文字のワイルドカードと<br>して「 * 」を使用することができます。                                                                                                    |
|                                    | IM and Presence Service は、スタティック ルートにおける組み込みのワイル<br>ドカード文字である「.」をサポートします。ただし、組み込みのワイルド<br>カードを含むスタティックルートのルート組み込みテンプレートを定義す<br>る必要があります。組み込みのワイルドカードを含むスタティックルート<br>は、ルート組み込みテンプレートの少なくとも1つと一致する必要があり<br>ます。ルート組み込みテンプレートの定義については、ルート組み込みテ<br>ンプレートのトピック(次の「関連トピック」内)を参照してください。 |
|                                    | 電話機の場合:                                                                                                    |
|                                    | • ドットはパターンの末尾に置くことも、パターンに組み込むこともで<br>きます。パターンにドットを組み込む場合は、パターンに一致するルー<br>ト組み込みテンプレートを作成する必要があります。                                                                                                    |
|                                    | •アスタリスクは、パターンの最後だけに使用できます。                                                                                                    |
|                                    | IP アドレスおよびホスト名の場合:                                                                                                    |
|                                    | •アスタリスクはホスト名の一部として使用できます。                                                                                                    |
|                                    | • ドットはホスト名のリテラル値の役割を果たします。                                                                                                    |
|                                    | エスケープ文字とアスタリスクの連続(\*)はリテラル*と一致し、任意<br>の場所で使用できます。                                                                                                    |
| 説明                                 | 特定のスタティックルートの説明を255文字以内で指定します。                                                                                                    |

 $\mathbf I$ 

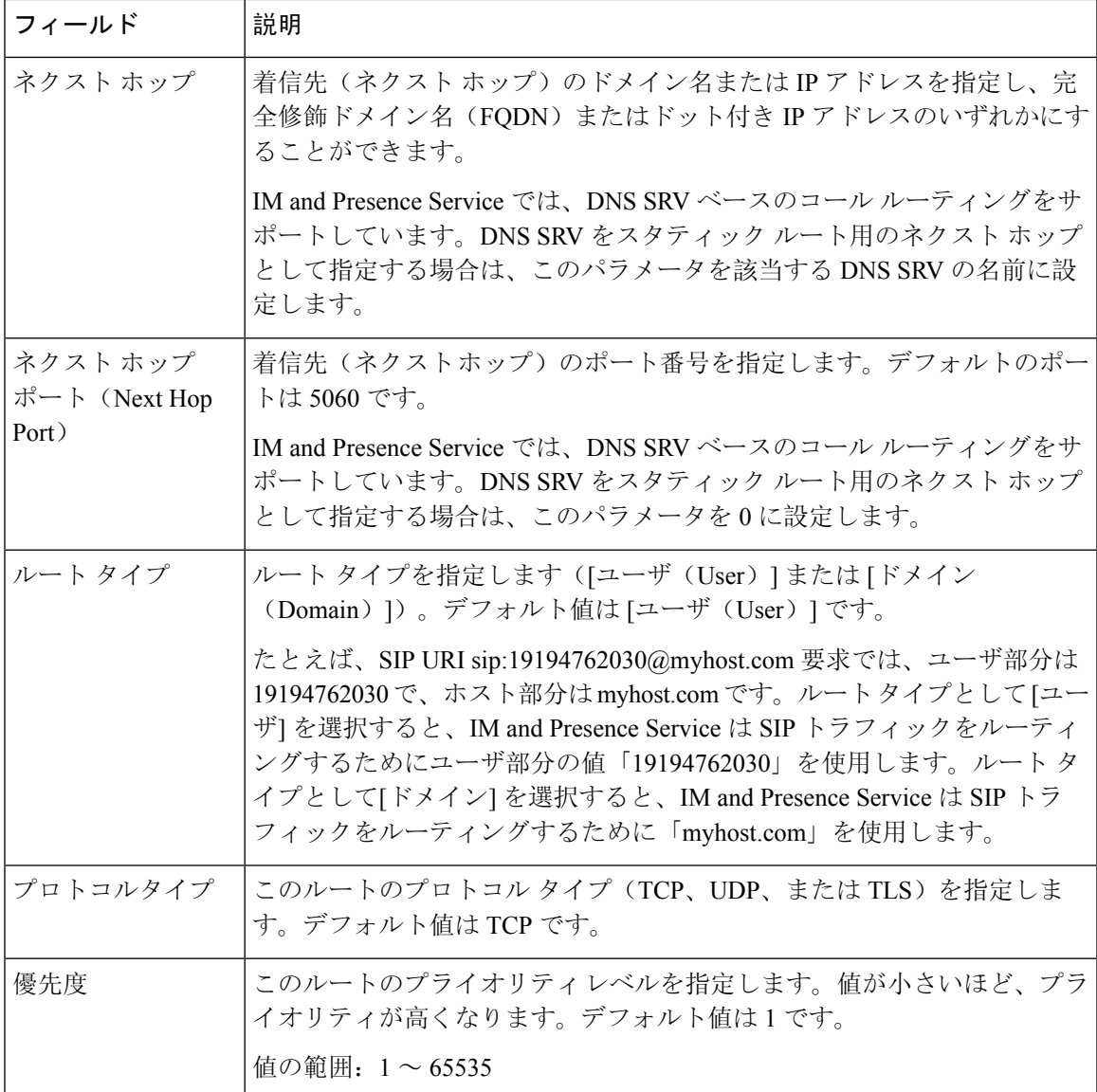

 $\overline{\phantom{a}}$ 

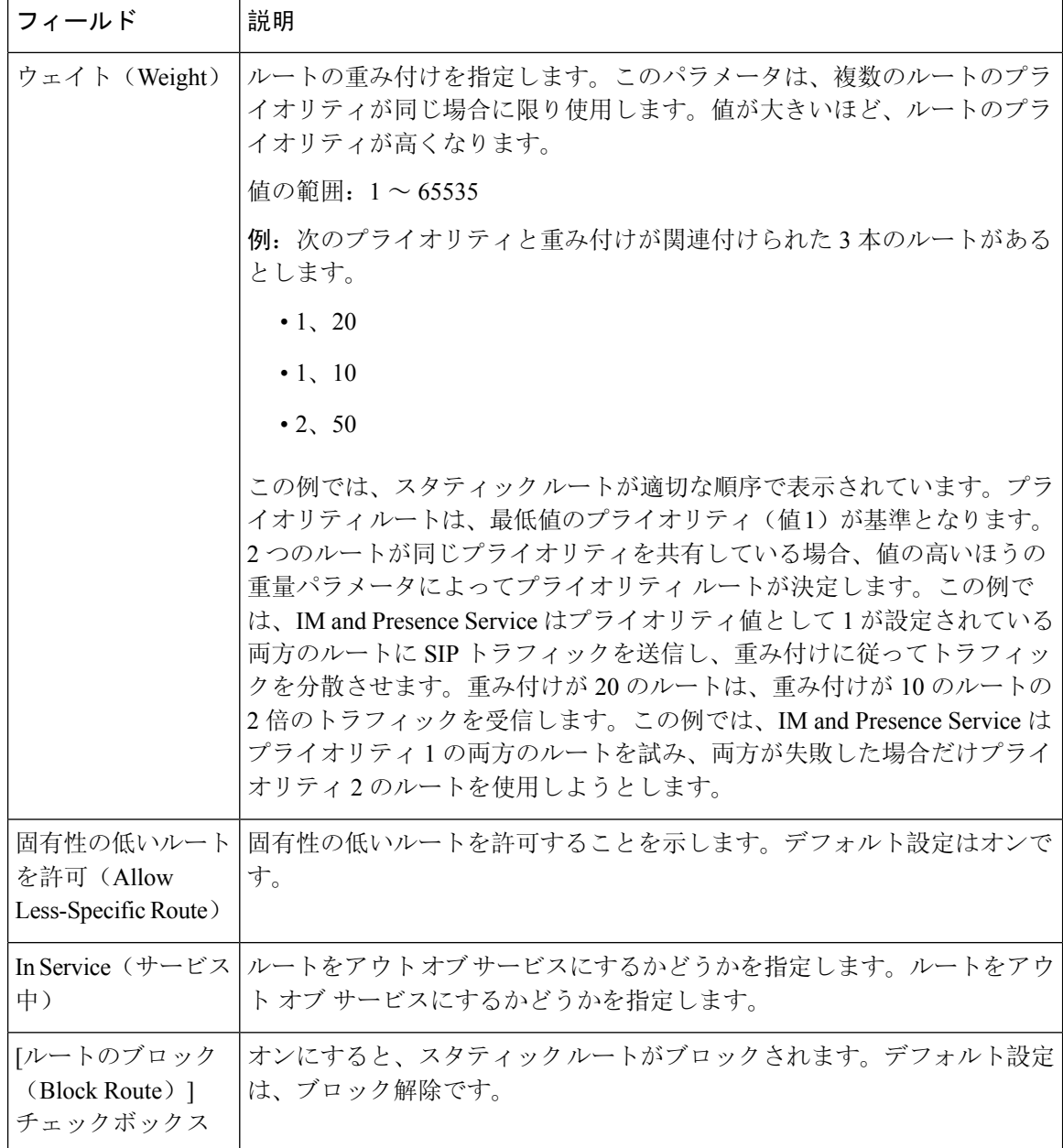

翻訳について

このドキュメントは、米国シスコ発行ドキュメントの参考和訳です。リンク情報につきましては 、日本語版掲載時点で、英語版にアップデートがあり、リンク先のページが移動/変更されている 場合がありますことをご了承ください。あくまでも参考和訳となりますので、正式な内容につい ては米国サイトのドキュメントを参照ください。